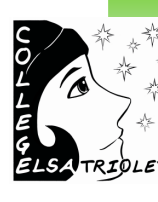

**Les parents à la barre, les enfants en sécurité**

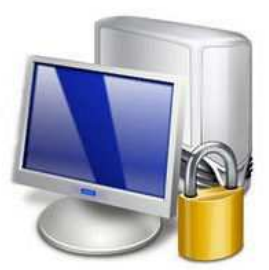

**1-** Savoir protéger sa vie privée sur Facebook.

**2-** Savoir vérifier l'historique d'un navigateur.

**3-** Savoir installer un contrôle d'accès parental.

**4-** Savoir installer un antivirus.

**5-** Savoir installer un pare feu.

# **Collège Elsa Triolet**

145 avenue marché marais 77 350 LE MEE SUR SEINE

**Téléphone: 0160690000** 

**Télécopie: 0160591062** 

**Mél.: ce.0771337k@ac-creteil.fr**

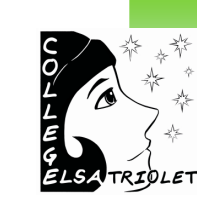

**1 : Protéger sa vie privée sur Facebook** 

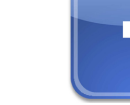

### Pour qui :

Pour les parents et les enfants.

### Pourquoi :

Afin d'éviter que n'importe qui accède à vos données et protéger votre profil.

Quand :

Une seule fois à la création son profil.

Comment :

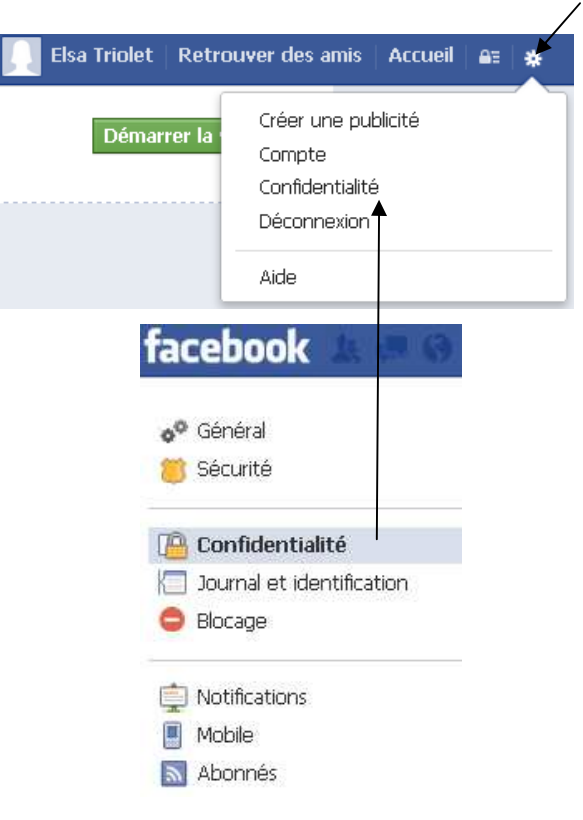

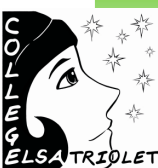

### **2 : Vérifier l'historique d'un navigateur**

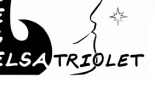

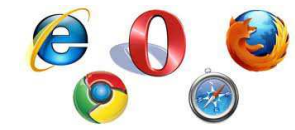

### Pour qui :

Pour les parents et les enfants.

### Pourquoi :

Afin de vérifier les sites internet consultés par vos enfants.

### Quand :

Le plus régulièrement possible.

### Comment :

Ouvrez votre navigateur web (exemple : Internet explorer, Mozilla Firefox, Google Chrome, etc...)

Il vous suffit ensuite de maintenir appuyée la touche « ctrl » (en bas à gauche de votre clavier) et d'appuyer sur la touche « h ».

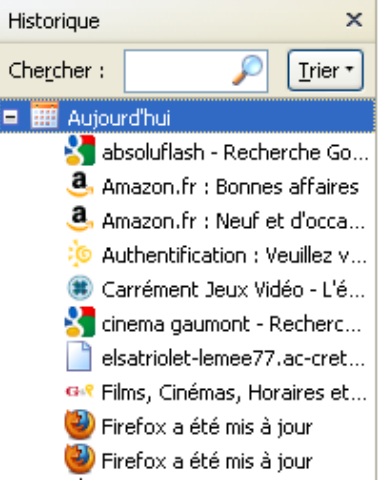

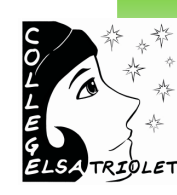

**3 : Installer un pare feu - Comodo** 

### Pour qui :

Pour les utilisateurs de l'ordinateur.

### Pourquoi :

Afin de protéger son ordinateur des virus.

Quand :

Le plus tôt possible.

### Comment :

Rendez vous sur cette adresse pour télécharger comodo : http://tinyurl.com/comodo-elsa.

Cliquez sur « télécharger » pour obtenir le pare feu comodo gratuitement.

Pour savoir comment l'utiliser et le configurer, rendez vous à l'adresse suivante : http://tinyurl.com/comodo-elsa-config

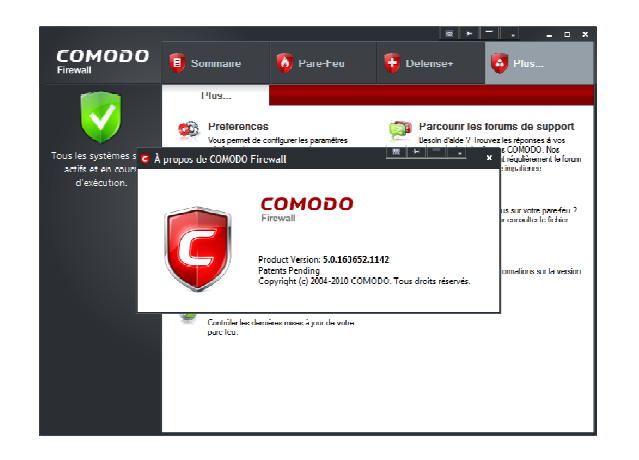

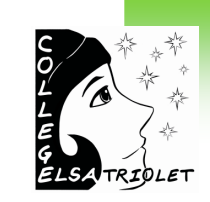

## **4 : Installer un antivirus - Avast**

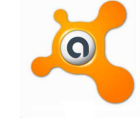

#### Pour qui :

Pour les utilisateurs de l'ordinateur.

### Pourquoi :

Afin de protéger des pirates informatique

Quand :

Le plus tôt possible.

### Comment :

Rendez vous sur cette adresse pour télécharger avast : http://tinyurl.com/avast-elsa

Cliquez sur « télécharger » pour obtenir avast gratuitement.

Pour savoir comment l'utiliser et le configurer, rendez vous à l'adresse suivante : http://tinyurl.com/avast-elsa-config

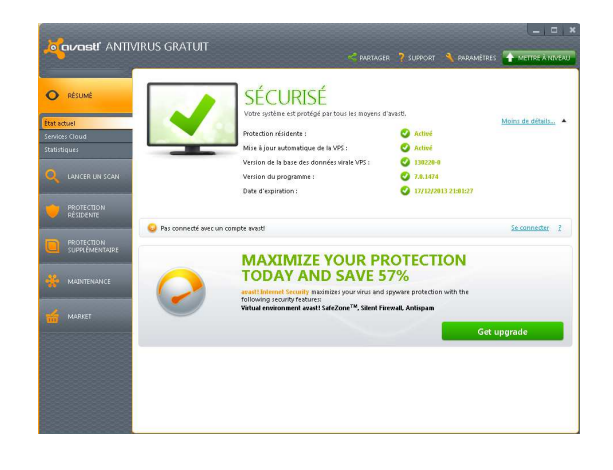

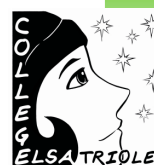

### **5 : Installer un contrôle parental - Windows live**

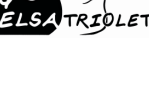

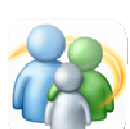

### Pour qui :

Pour les parents.

### Pourquoi :

Pour empêcher votre enfant d'accéder à du contenu inapproprié lors de sa navigation sur internet.

### Quand :

Une seule fois lors de la mise en place du logiciel de contrôle d'accès.

### Comment :

La plupart des fournisseurs d'accès (l'entreprise qui vous fournit un accès à internet) met à disposition un logiciel de contrôle d'accès. Recherchez sur Google : « contrôle parental [le nom de votre fournisseur] » (Exemple : « contrôle parental Orange» )

Vous pouvez aussi utiliser le contrôle d'accès Windows live disponible à cette adresse : http://tinyurl.com/windows-live-parental-elsa